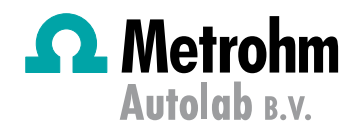

# **Metrohm Autolab Application Note PV05**

# LED Lights Calibration

# **Keywords**

Metrohm Autolab Optical Bench, solar cells, DSC, LED light, calibration

# **Introduction**

In this document, a procedure to calibrate the LED light of the Metrohm Autolab Optical Bench is presented. The procedure can be applied to the single-wavelength LED lights.

For the calibration of white lights, a preliminary procedure to find the responsitivity value of the calibrated photodiode is needed, and a separate document (Application Note PV06) is available. Once the responsitivity value is known, the procedure outlined in this document can also be used to calibrate the white lights.

Calibration is performed in order to relate the LED light intensity to the LED driver current. In this way, it is possible to correct the light intensity values when the distance between the solar cell under test and the LED light is changed, and to perform measurements on solar cells while specifying light intensity values. The software will automatically calculate the respective value of the LED driver current.

I[n Table 1,](#page-0-0) the different LED lights available for the Metrohm Autolab Optical Bench are listed.

<span id="page-0-0"></span>Table 1 – List of the different LED lights available for use with the Metrohm Autolab Optical Bench setup.

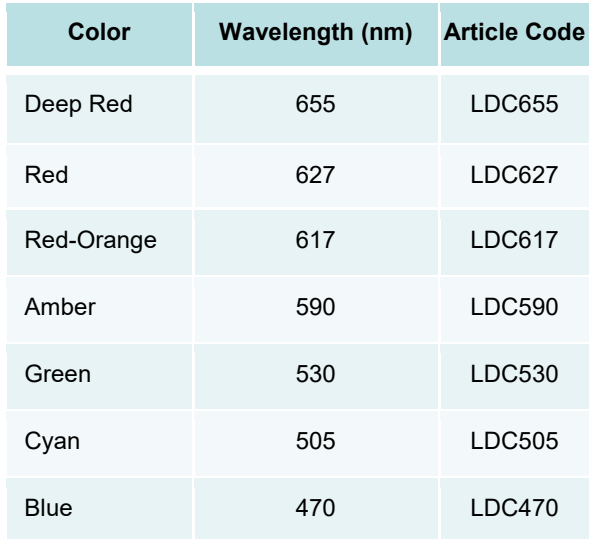

In order to proceed with the calibration, it is important to understand the relationship between the current delivered by the LED driver and the resulting LED light intensity.

The LED driver delivers a current of up to 700 mA, here called LED driver current. This current is converted to light by the LED, whose intensity can be measured with the photodiode present in the Metrohm Autolab Optical Bench. The photodiode converts the incident light to photocurrent, which is measured by the potentiostat.

Once the relationship between the LED driver current and LED light intensity is obtained, it can be used in the software to input directly any desired light intensity value. The procedure will then automatically calculate the LED driver current necessary to obtain the desired light intensity.

# **Experimental Setup**

The calibration is performed with a Metrohm Autolab PGSTAT204. The Metrohm Autolab Optical Bench composed of a rail, a photodiode, the LED driver, and a 627 nm red LED is used. The setup is shown in [Figure 1.](#page-0-1) The distance between the LED light and the photodiode is set to 20 cm. The experiment is performed in a dark environment, in order to avoid light pollution that can interfere with the measurements.

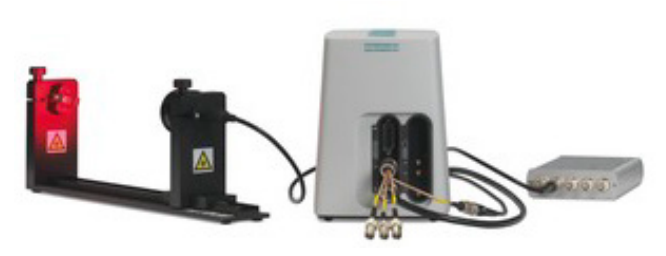

Figure 1 – On the left, the rail equipped with the 627 nm red LED light and the photodiode. In the center, the Metrohm Autolab PGSTAT204. On the right, the LED driver.

### <span id="page-0-1"></span>**The Procedure**

In order to correlate the LED driver current and the LED light intensity, the LED light is powered with different LED driver current values, ranging from 100 mA to 700 mA. For each LED driver current, the photocurrent is recorded, as shown in [Figure 2.](#page-1-0)

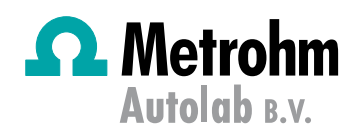

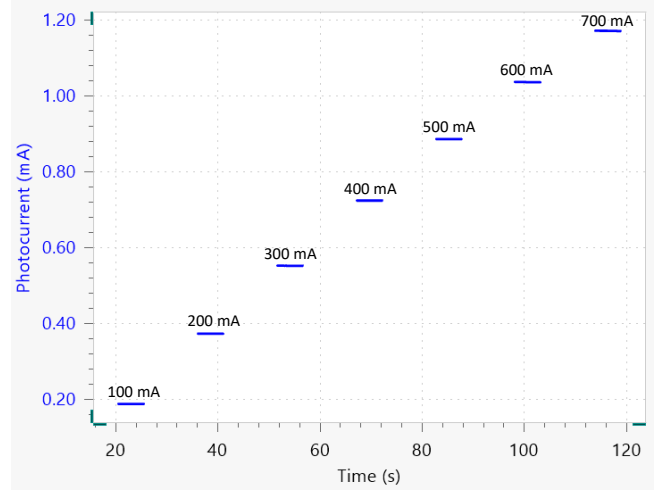

<span id="page-1-0"></span>Figure 2 - Photocurrent vs. time plot, for each LED driver current (black values).

Afterwards, the average value of each photocurrent is calculated in order minimize the error due to small fluctuations.

In order to calculate the light intensity, the photodiode responsitivity η (A/W) is used. The responsitivity is the relationship between the power (W) of the incident light intensity, measured on the photodiode, and the photocurrent (A). A plot of responsitivity vs. wavelength  $(\lambda)$  is provided with each photodiode purchased with the Metrohm Autolab Optical Bench. The responsitivity vs. wavelength plot for the photodiode in use is shown in [Figure 3.](#page-1-1) Since the LED light in this example has a wavelength of 627 nm, the responsitivity value is 0.318 A/W (red lines in [Figure 3\)](#page-1-1).

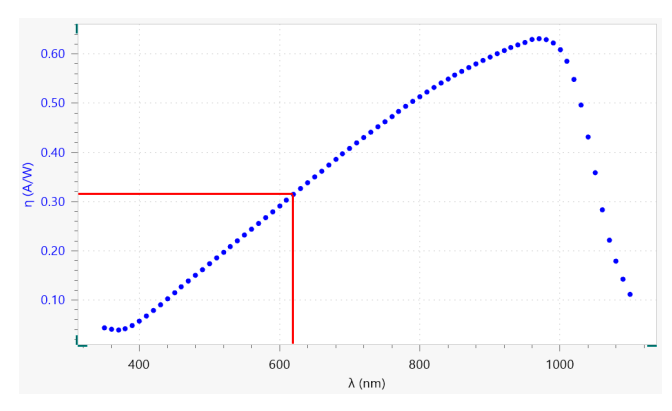

<span id="page-1-1"></span>Figure 3 - Responsitivity vs. wavelength plot, corresponding to the photodiode used for the calibration. The responsitivity value, 0.318 A/W, and the wavelength of the LED, 627 nm, are also shown.

The last parameter needed to calculate the light intensity is the area A (in  $cm<sup>2</sup>$ ) of the photodiode, which is 0.13 cm<sup>2</sup>. Finally, the light intensity (LI) is calculated with Equation [1.](#page-1-2)

<span id="page-1-2"></span>
$$
LI = \frac{av. photocurrent}{\eta} \cdot \frac{1}{A}
$$

A plot of the LED driver current vs. light intensity is shown in [Figure 4.](#page-1-3)

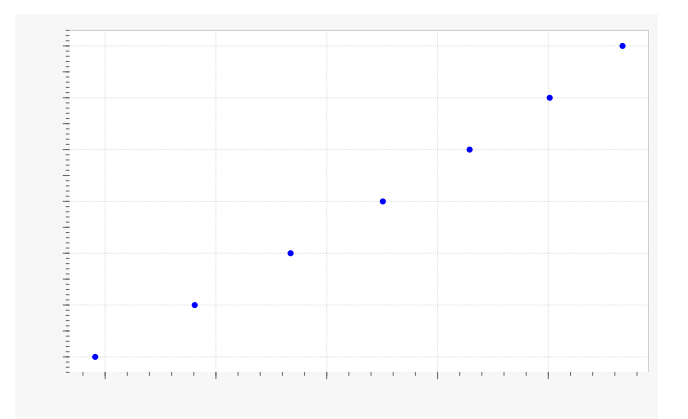

<span id="page-1-3"></span>Figure 4 - LED driver current vs. light intensity plot.

Regression analysis of the data presented in [Figure 4](#page-1-3) is performed using a 4<sup>th</sup> order polynomial in order to have an acceptable correlation between data points and fitting function (shown in [Figure 5\)](#page-1-4).

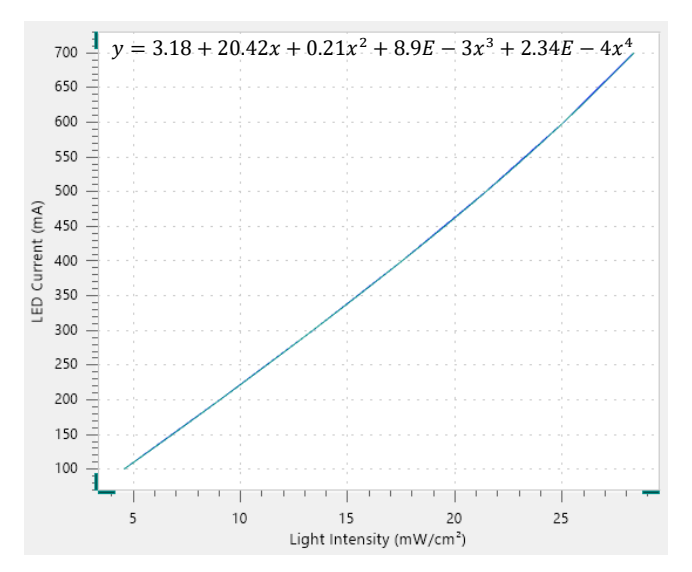

<span id="page-1-4"></span>Figure 5 - Regression curve resulting from fitting the data points in Figure 4 with a  $4<sup>th</sup>$  order polynomial function. The formula of the polynomial is also shown.

The NOVA software allows exportation of the coefficients of the polynomial function in a text file that can be imported in the procedures for subsequent experiments, for example testing of solar cells. In this way, it is possible to perform experiments with the desired light intensity, in mW/cm2,

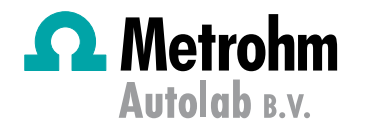

specified. The software will calculate the necessary LED driver current, as explained in the following section.

# **From light intensity to LED driver current**

This section is applicable to experimental measurements carried out on solar cells, where the LED driver current is calculated from the specified value of light intensity. The calculation is performed with the coefficients of the polynomial used to fit the LED light calibration.

The 4<sup>th</sup> order polynomial function has the following form:

$$
y = a + bx + cx^2 + dx^3 + x^4
$$
 2

Where y is the LED driver current in mA, and x is the light intensity in mW/cm2. The units for the coefficients of the fitting polynomial are given in [Table 2.](#page-2-0)

<span id="page-2-0"></span>Table  $2$  – The coefficients of the  $4<sup>th</sup>$  order polynomial function, with their respective units.

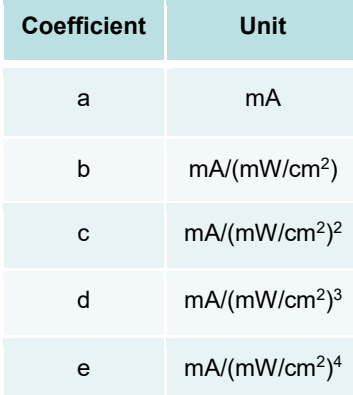

The text file containing the above-mentioned coefficients is imported into the measurement procedure, and the desired light intensity value  $(LI)$  is inserted. The LED driver current is calculated with the following equation:

<span id="page-2-2"></span>LED driver current (A) = 
$$
\frac{a + bLi + cLI^2 + dLI^3 + eLI^4}{1000}
$$
 3

The division by 1000 is necessary for the conversion of the current values from mA to A, since the LED driver handles current values in ampere. The LED driver current value is then linked to the "Autolab Control" command, as shown in [Figure 6,](#page-2-1) in order to set the LED driver current.

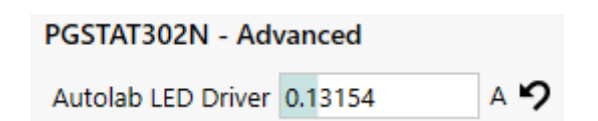

<span id="page-2-1"></span>Figure 6 - The section of the "Autolab Control" command where the LED driver current calculate with Equation [3](#page-2-2) is linked.

### **Conclusions**

In this document, the procedure to calibrate the LED light of the Autolab optical bench is presented. Different values of the LED driver current are recorded and the respective light intensities are calculated. A regression analysis with fitting using a 4<sup>th</sup> order polynomial function is performed. With this function, it is possible to designate any value of the light intensity and the software automatically calculates the corresponding LED driver current.

### **Date**

09 January 2017